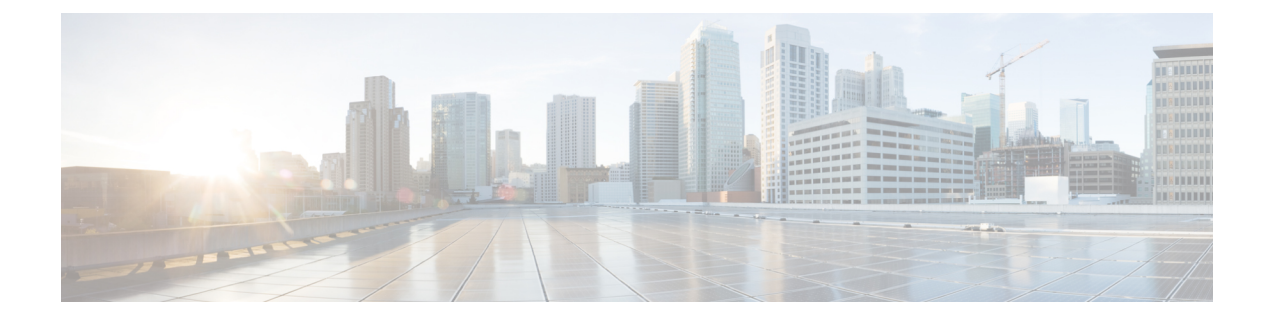

# **Configuring WLAN Security**

- Finding Feature [Information,](#page-0-0) page 1
- [Prerequisites](#page-0-1) for Layer 2 Security, page 1
- [Information](#page-1-0) About AAA Override, page 2
- How to [Configure](#page-2-0) WLAN Security, page 3
- Additional [References,](#page-11-0) page 12
- Feature [Information](#page-12-0) about WLAN Layer 2 Security, page 13

## <span id="page-0-0"></span>**Finding Feature Information**

Your software release may not support all the features documented in this module. For the latest feature information and caveats, see the release notes for your platform and software release. To find information about the features documented in this module, and to see a list of the releases in which each feature is supported, see the Feature Information Table at the end of this document.

Use Cisco Feature Navigator to find information about platform support and Cisco software image support. To access Cisco Feature Navigator, go to [http://www.cisco.com/go/cfn.](http://www.cisco.com/go/cfn) An account on Cisco.com is not required.

# <span id="page-0-1"></span>**Prerequisites for Layer 2 Security**

WLANs with the same SSID must have unique Layer 2 security policies so that clients can make a WLAN selection based on information advertised in beacon and probe responses. The available Layer 2 security policies are as follows:

- None (open WLAN)
- Static WEP or 802.1X

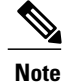

Because static WEP and 802.1X are both advertised by the same bit in beacon and probe responses, they cannot be differentiated by clients. Therefore, they cannot both be used by multiple WLANs with the same SSID.

• WPA/WPA2

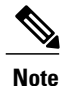

Although WPA and WPA2 cannot be used by multiple WLANs with the same SSID, you can configure two WLANs with the same SSID with WPA/TKIP with PSK and Wi-Fi Protected Access (WPA )/Temporal Key Integrity Protocol (TKIP) with 802.1X, or with WPA/TKIP with 802.1X or WPA/AES with 802.1X.

### **Related Topics**

[Configuring](#page-2-1) Static WEP + 802.1X Layer 2 Security Parameters (CLI), on page 3 [Configuring](#page-7-0) Layer 2 Parameters (GUI), on page 8 [Configuring](#page-3-0) Static WEP Layer 2 Security Parameters (CLI), on page 4 [Configuring](#page-7-0) Layer 2 Parameters (GUI), on page 8 [Configuring](#page-4-0) WPA + WPA2 Layer 2 Security Parameters (CLI), on page 5 [Configuring](#page-7-0) Layer 2 Parameters (GUI), on page 8 [Configuring](#page-5-0) 802.1X Layer 2 Security Parameters (CLI), on page 6 [Configuring](#page-7-0) Layer 2 Parameters (GUI), on page 8 Configuring Advanced WLAN Properties (CLI) [Information](#page-1-0) About AAA Override, on page 2

## <span id="page-1-0"></span>**Information About AAA Override**

The AAA Override option of a WLAN enables you to configure the WLAN for identity networking. It enables you to apply VLAN tagging, Quality of Service (QoS), and Access Control Lists (ACLs) to individual clients based on the returned RADIUS attributes from the AAA server.

#### **Related Topics**

Configuring Advanced WLAN Properties (CLI) [Prerequisites](#page-0-1) for Layer 2 Security, on page 1

# <span id="page-2-0"></span>**How to Configure WLAN Security**

### <span id="page-2-1"></span>**Configuring Static WEP + 802.1X Layer 2 Security Parameters (CLI)**

### **Before You Begin**

You must have administrator privileges.

### **SUMMARY STEPS**

- **1. configure terminal**
- **2. wlan** *profile-name*
- **3. security static-wep-key** {**authentication**{**open**|**sharedkey**} | **encryption**{**104** | **40**} [**ascii** |**hex**] {**0**|**8**}} *wep-key wep-key-index1-4*
- **4. end**

### **DETAILED STEPS**

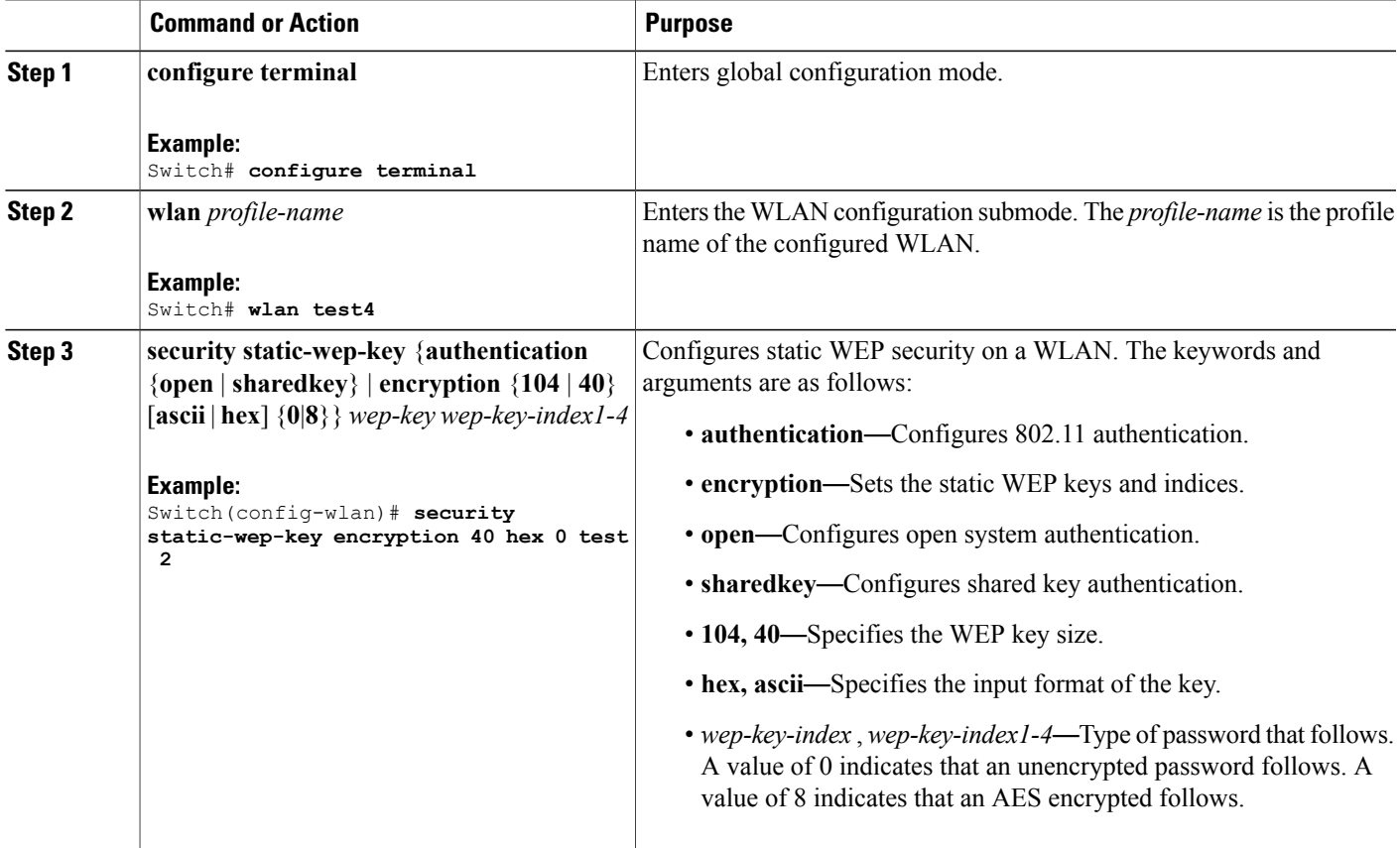

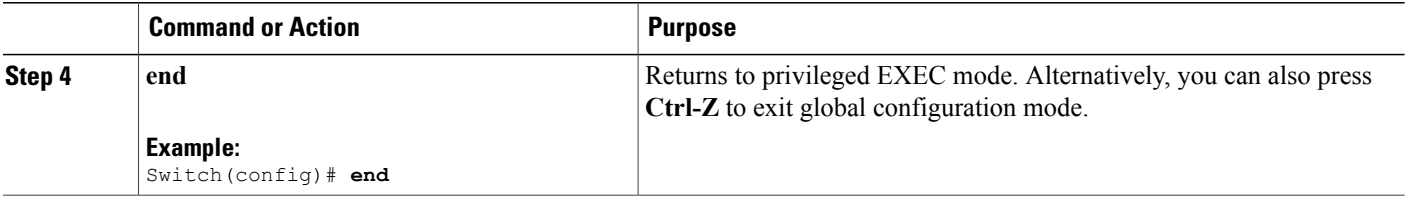

### **Related Topics**

[Prerequisites](#page-0-1) for Layer 2 Security, on page 1

## <span id="page-3-0"></span>**Configuring Static WEP Layer 2 Security Parameters (CLI)**

### **Before You Begin**

You must have administrator privileges.

### **SUMMARY STEPS**

- **1. configure terminal**
- **2. wlan** *profile-name*
- **3. security static-wep-key** [**authentication** {**open** | **shared**} | **encryption** {**104** | **40**} {**ascii** | **hex**} [**0** | **8**]]
- **4. end**

### **DETAILED STEPS**

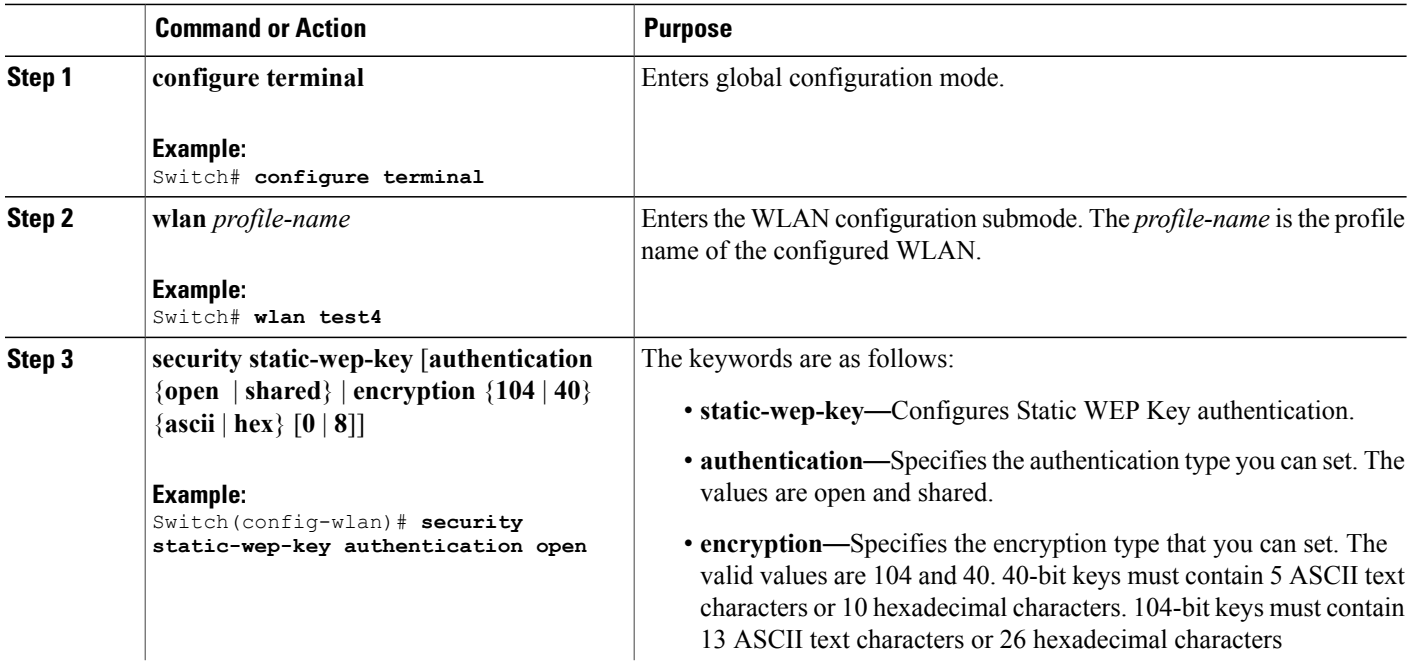

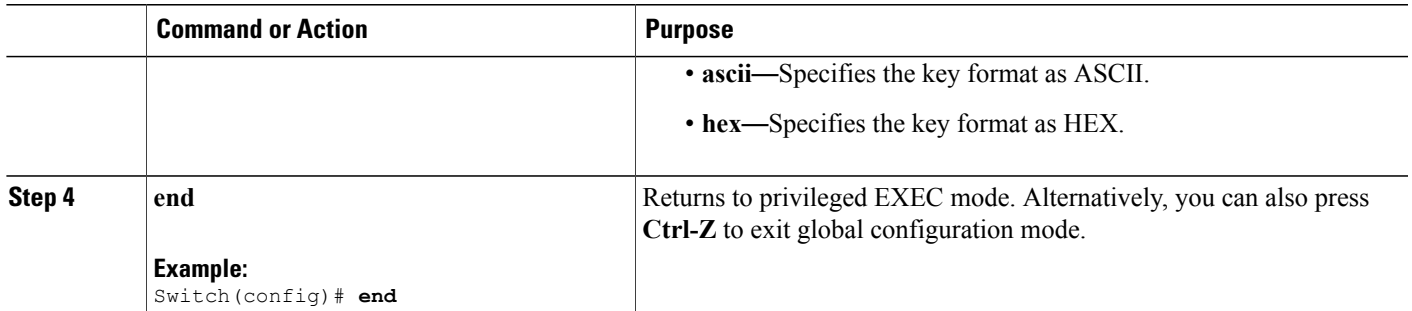

### **Related Topics**

[Prerequisites](#page-0-1) for Layer 2 Security, on page 1

## <span id="page-4-0"></span>**Configuring WPA + WPA2 Layer 2 Security Parameters (CLI)**

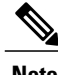

**Note** The default security policy is WPA2.

### **Before You Begin**

You must have administrator privileges.

### **SUMMARY STEPS**

- **1. configure terminal**
- **2. wlan** *profile-name*
- **3. security wpa**
- **4. security wpa wpa1**
- **5. security wpa wpa1 ciphers** [**aes** | **tkip**]
- **6. security wpa wpa2**
- **7. security wpa wpa2 ciphers** [**aes** | **tkip**]
- **8. end**

### **DETAILED STEPS**

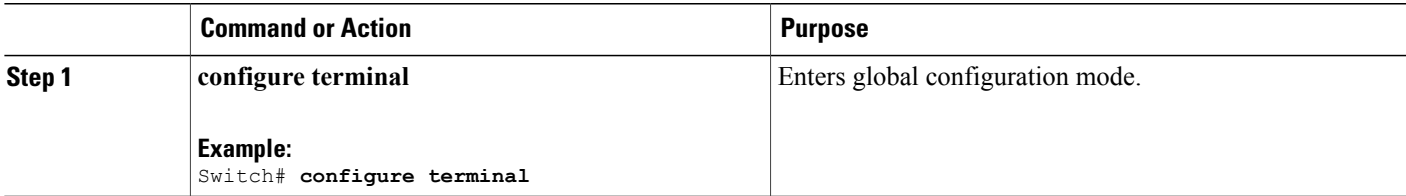

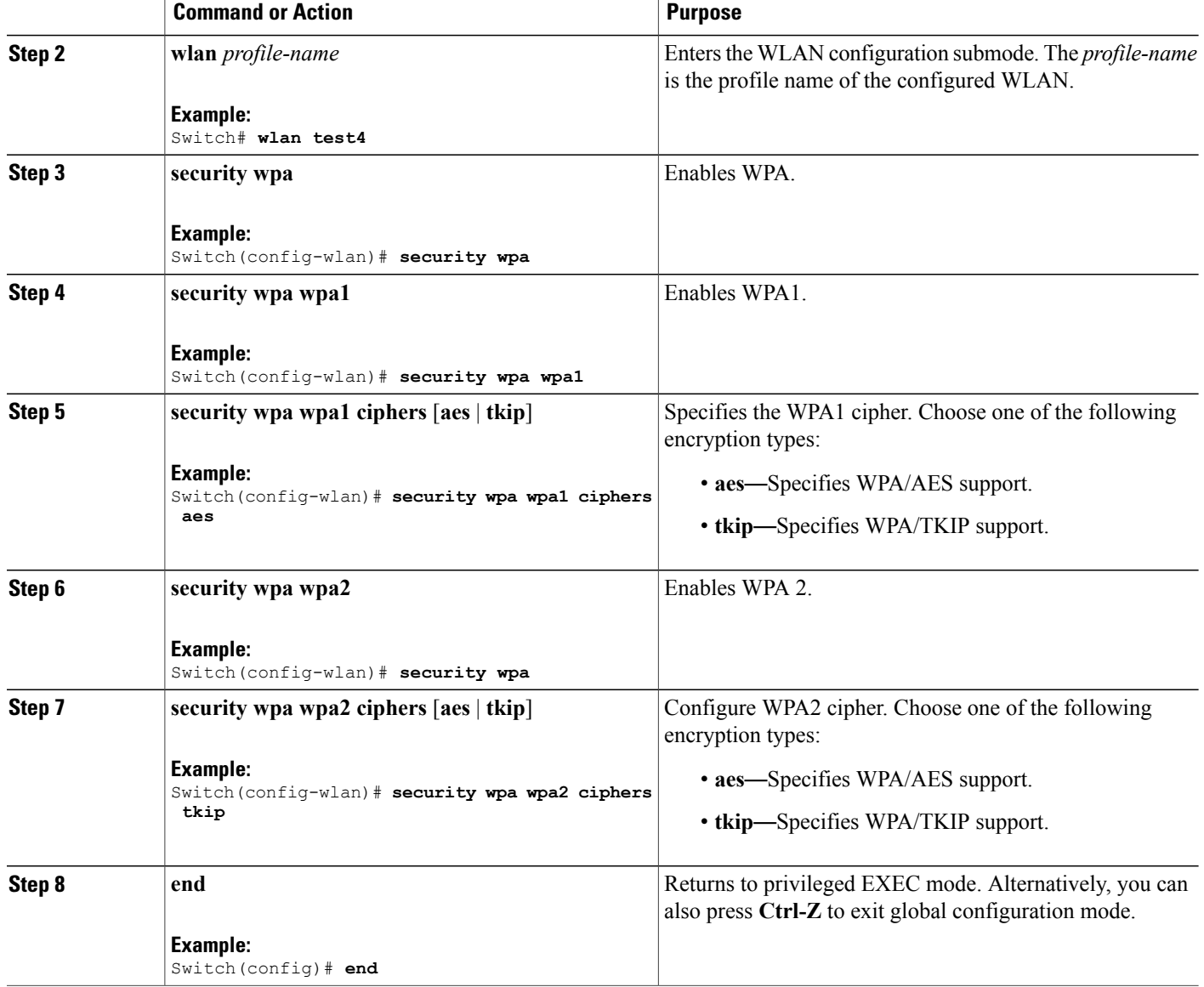

### **Related Topics**

[Prerequisites](#page-0-1) for Layer 2 Security, on page 1

## <span id="page-5-0"></span>**Configuring 802.1X Layer 2 Security Parameters (CLI)**

### **Before You Begin**

You must have administrator privileges.

### **SUMMARY STEPS**

- **1. configure terminal**
- **2. wlan** *profile-name*
- **3. security dot1x**
- **4. security** [**authentication-list** *auth-list-name* | **encryption** {**0** | **104** | **40**}
- **5. end**

### **DETAILED STEPS**

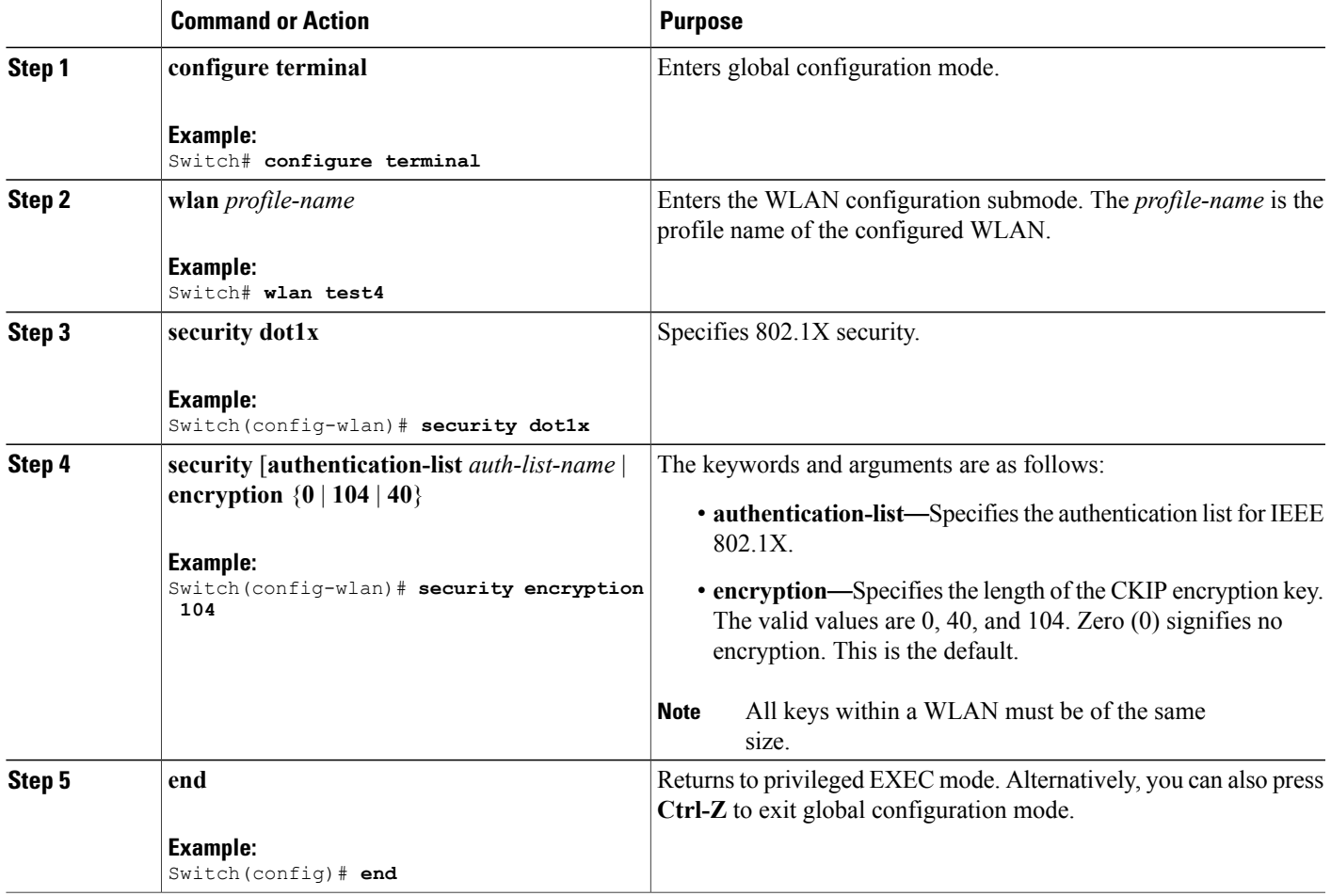

### **Related Topics**

[Prerequisites](#page-0-1) for Layer 2 Security, on page 1

### <span id="page-7-0"></span>**Configuring Layer 2 Parameters (GUI)**

### **Before You Begin**

• You must have administrator privileges.

### **Step 1** Click **Configuration** > **WLAN** > . The **WLANs** page appears.

- **Step 2** Click the WLANs profile of the WLAN you want to configure. The **WLANs** > **Edit** > page appears.
- **Step 3** Click the **Security** > **Layer 2** > tab.

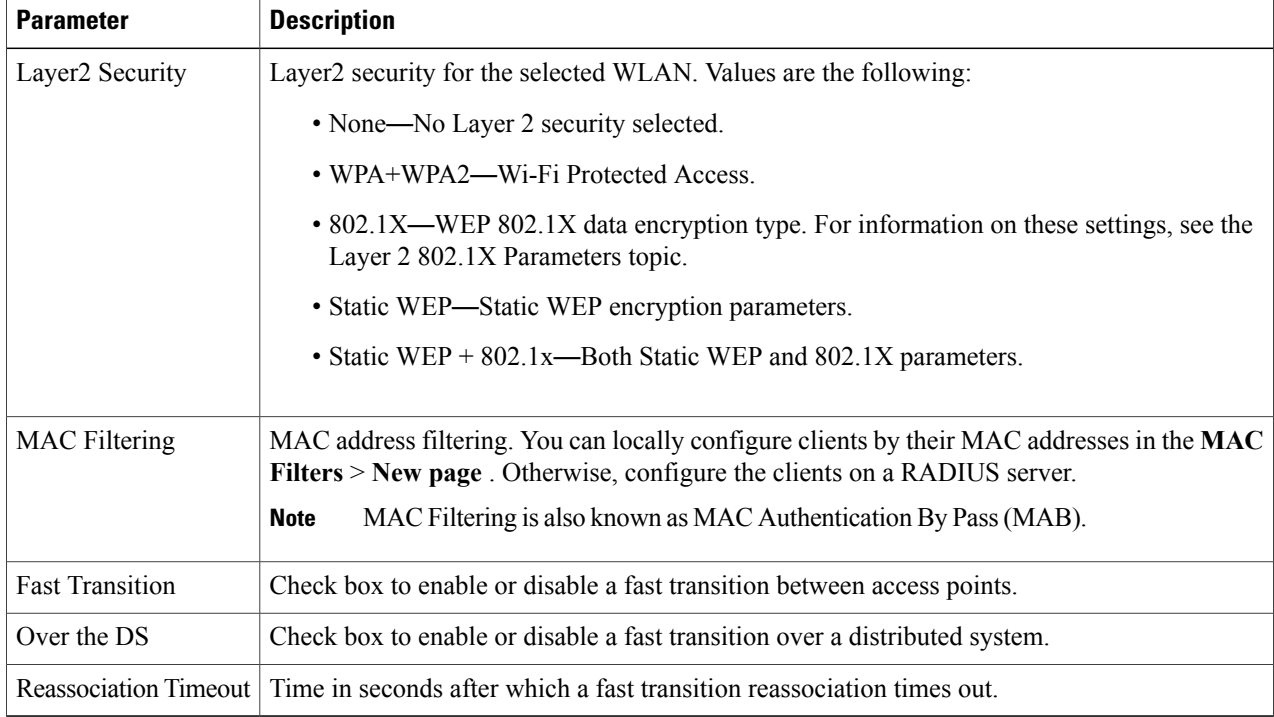

### To configure the **WPA + WPA2** parameters, provide the following details:

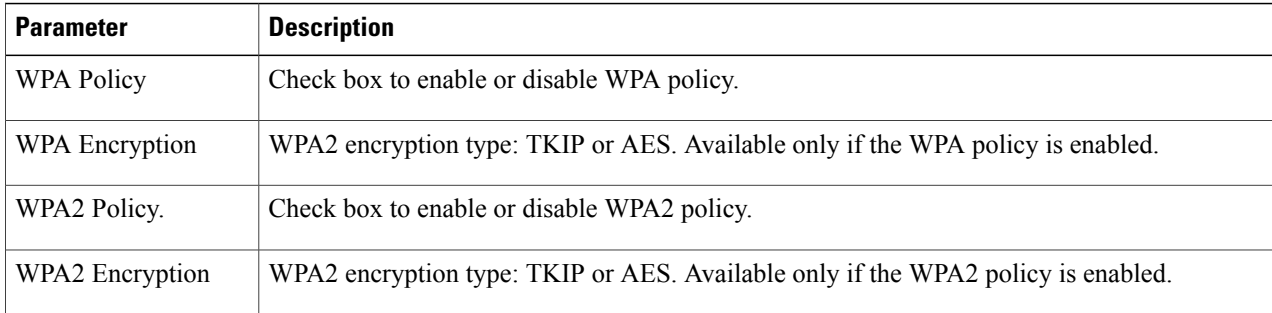

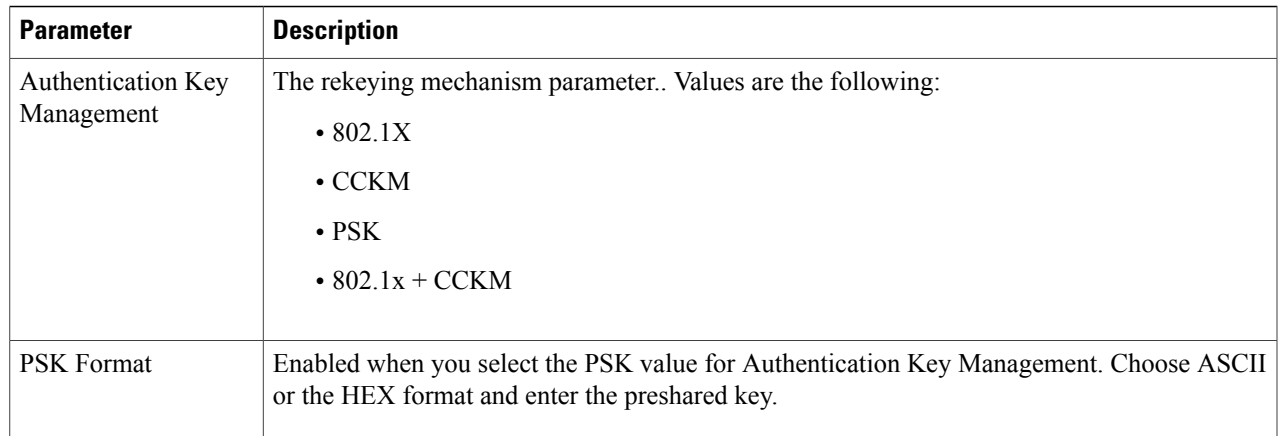

To configure **802.1x** parameters, provide the following details:

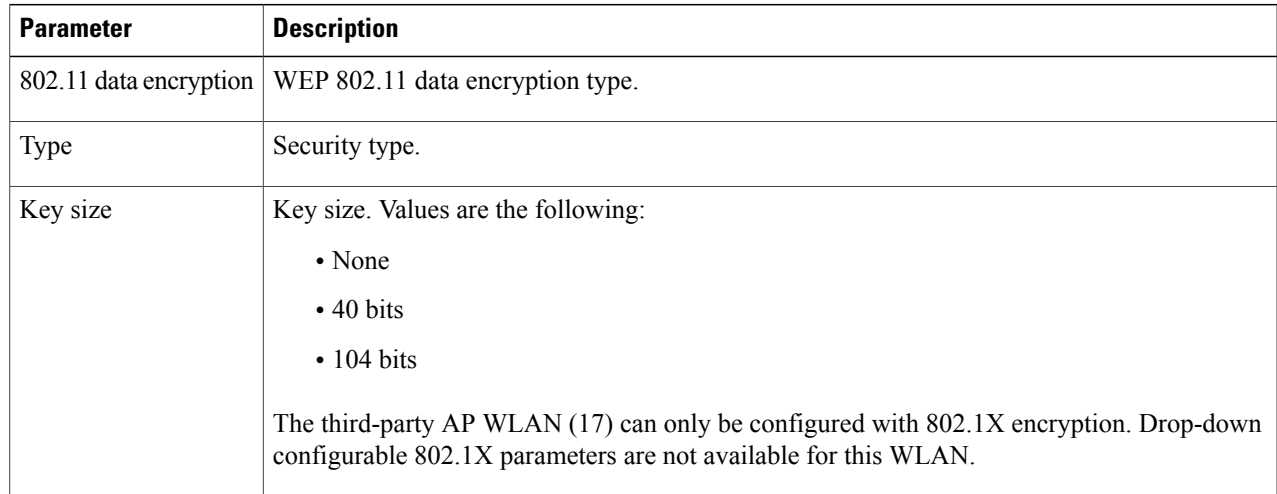

### To specify **Static WEP**, configure the following parameters:

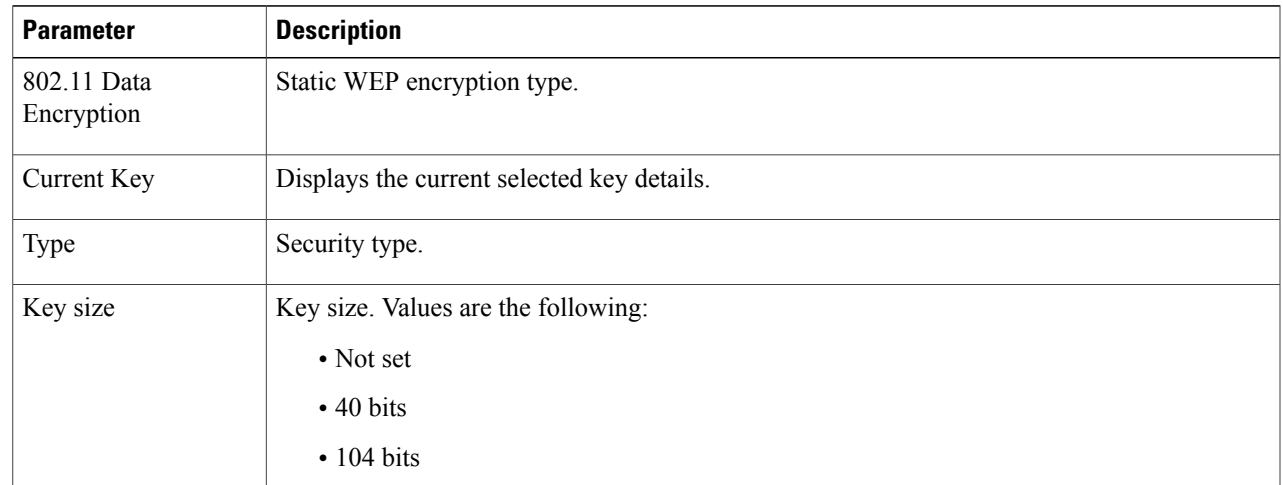

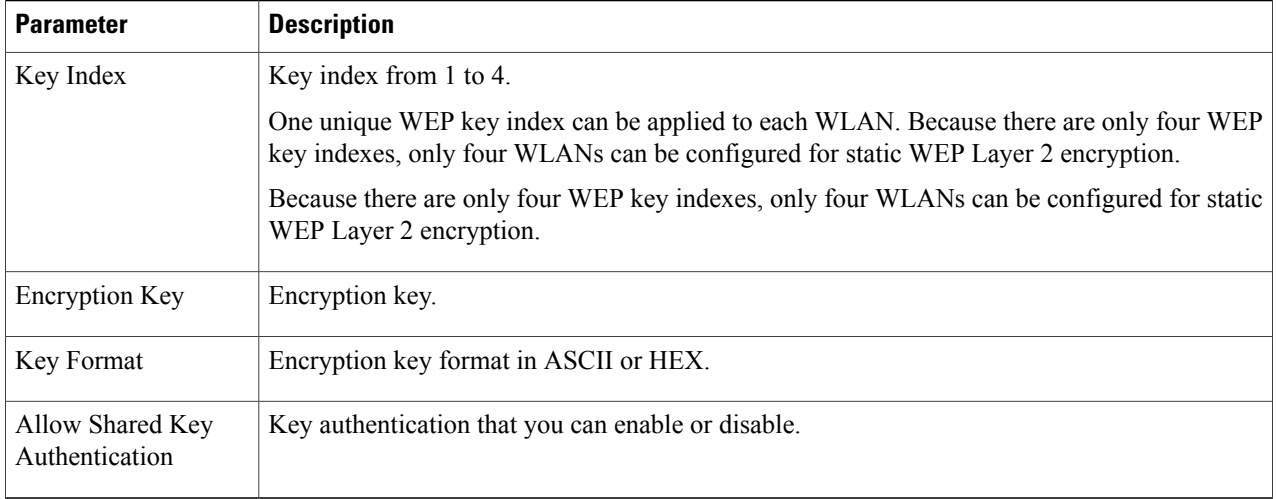

### To configure Static WEP + 802.1X Parameters

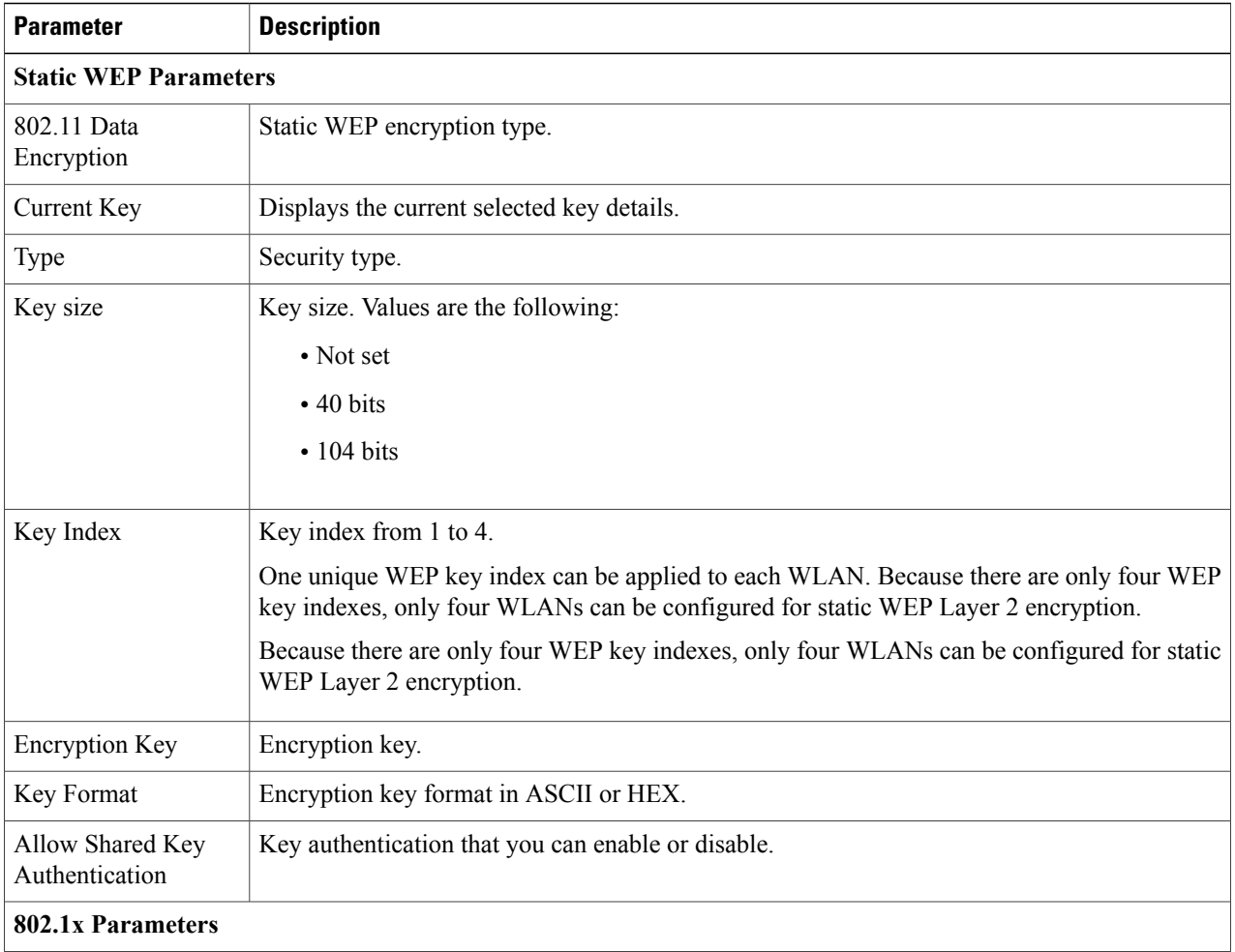

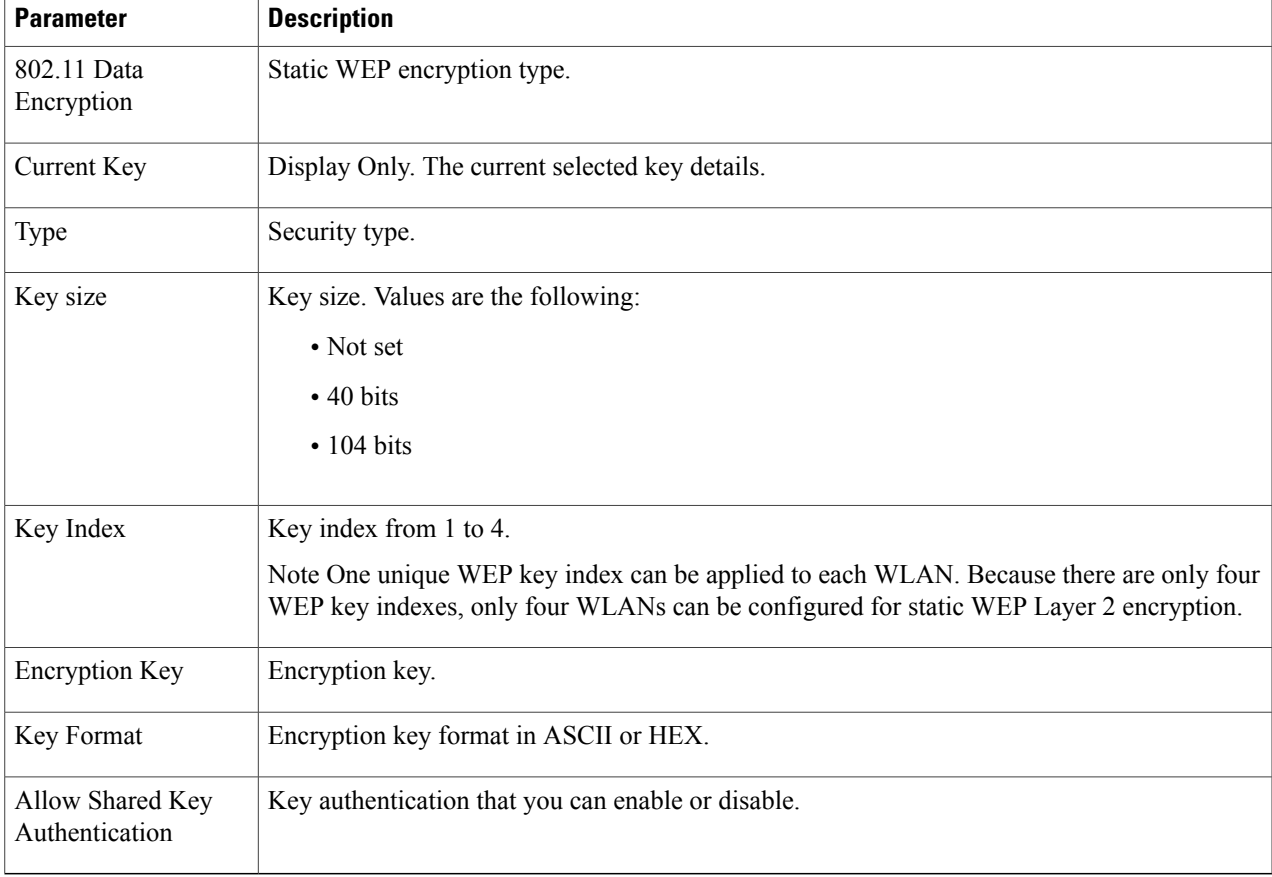

### **Step 4** Click **Apply**.

### **Related Topics**

[Prerequisites](#page-0-1) for Layer 2 Security, on page 1

[Prerequisites](#page-0-1) for Layer 2 Security, on page 1

[Prerequisites](#page-0-1) for Layer 2 Security, on page 1

[Prerequisites](#page-0-1) for Layer 2 Security, on page 1

# <span id="page-11-0"></span>**Additional References**

### **Related Documents**

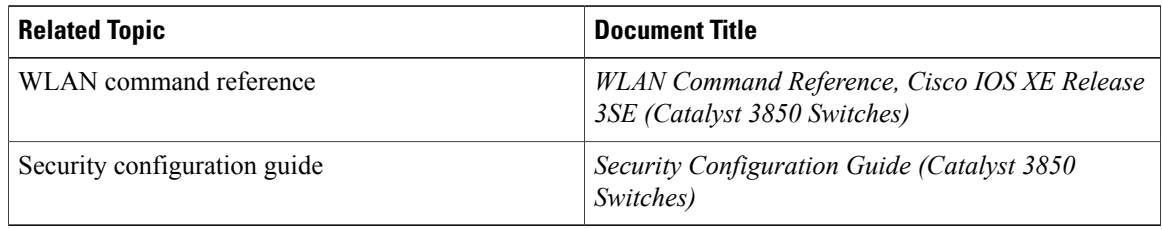

### **Error Message Decoder**

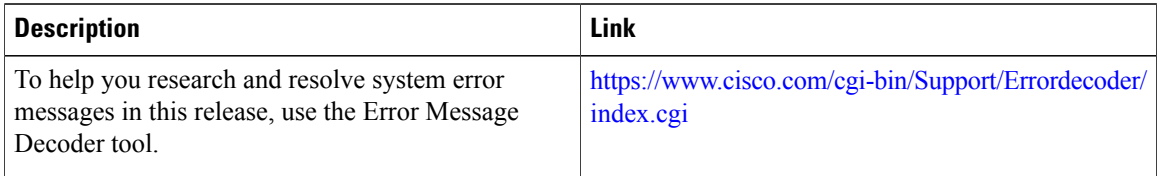

### **MIBs**

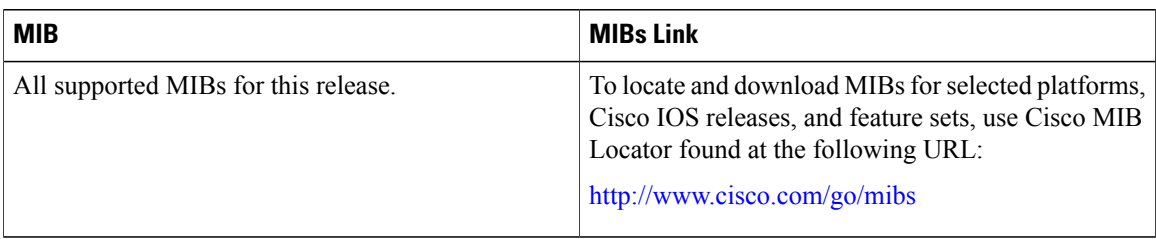

### **Technical Assistance**

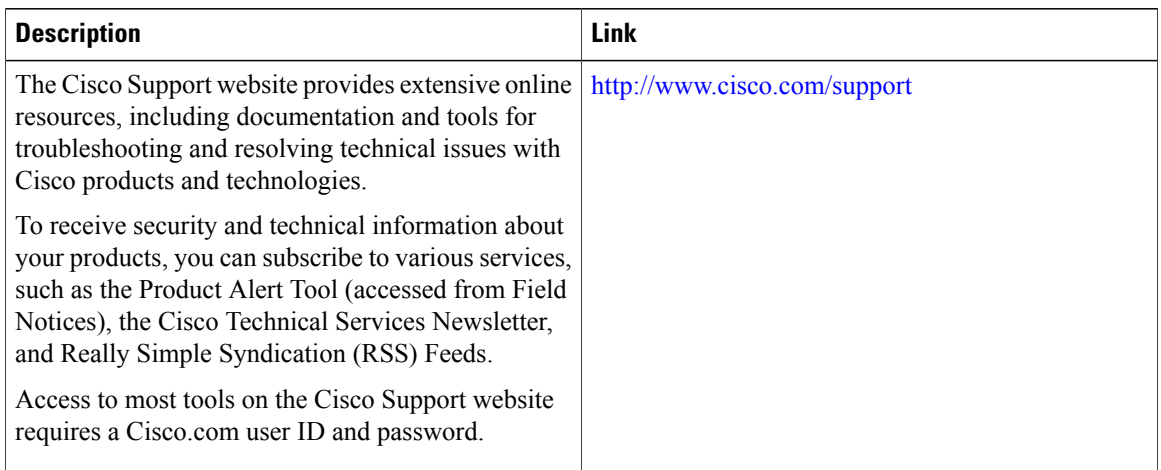

# <span id="page-12-0"></span>**Feature Information about WLAN Layer 2 Security**

This table lists the features in this module and provides links to specific configuration information.

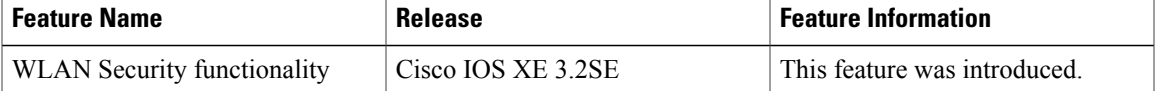